# CS411 Short Notes Chapter No 24 Short Notes

## **1). Commands are a more robust and loosely coupled version of:**

**Events** 

## **2). WPF defines a number of**

Built-in Commands

## **3). Any object can work as a command by:**

Implementing icommand

## **4). icommand includes:**

- Execute
- **CanExecute**
- CanExecuteChanged

# **5). For cut, copy and paste we can define and implement three classes mplementing**

icommand

## **6).Pre-defined Built-in Commands:**

- Application Commands
- Component Commands
- Media Commands
- Navigation commands
- Editing Commands

## **7). All instances of RoutedUiCommand implement icommand and support bubbling**

# **8). Custom Commands don't get the treatment of CommandConverter.**

## **9). You can add KeyBinding and MouseBinding yourself.**

# **10). Example of KeyBinding:**

- This.InputBinding.Add(New KeyBinding(ApplicationCommands.Help, new KesyGeasture(Key.F2)));
- <Windows.InputBindings> <KeyBinding Command = "Help" Key = "F2">  $\langle$ KeyBinding Command = "NotaCommand" Key = "F1">  $\langle$ Windows.InputBindings>
- This.InputBinding.Ass(New KeyBinding(ApplicationCommands.NotaCommand, new KeyGesture(Key.F1)));
- **11) TextBox is an example of Control with builtin command binding that responds to ctrl-z etc.**
- **12) WPF Input Events make possible rich interactive content.**

# **13) Application Commands:**

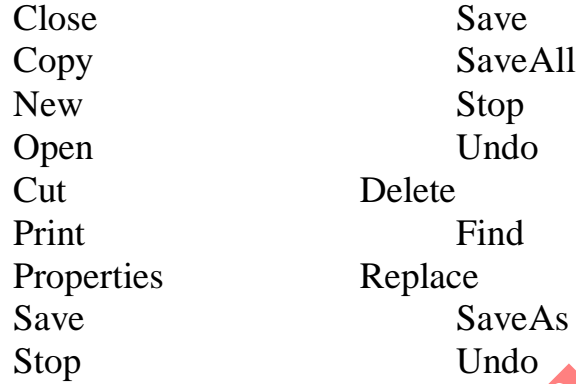

# **14) Component Commands:**

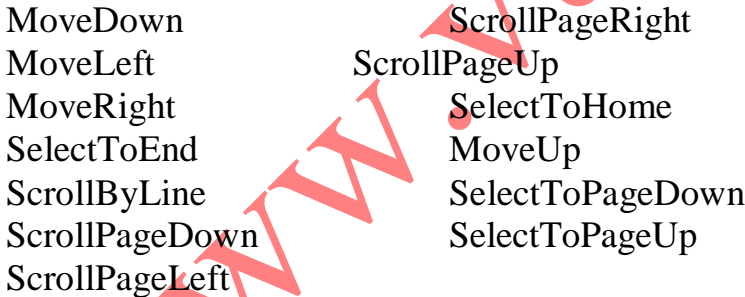

# **15) Media Commands:**

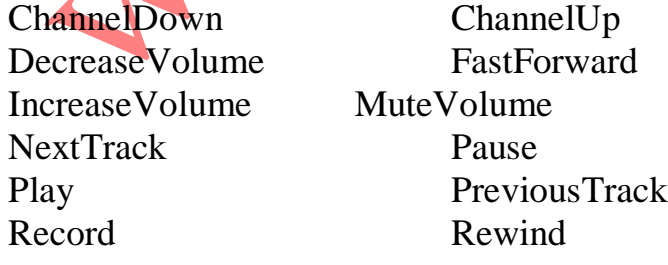

### Select Stop

#### **16) Navigation Commands:**

Favorites FirstPage GoToPage LastPage NextPage PreviousPage Refresh Search Zoom

BrowseBack BrowseForward BrowseHome BrowseStop

### **17) Editing Commands:**

AlignCenter AlignJustify AlignLeft AlignRight CorrectSpellingError DecreaseFontSize DecreaseIndentation EnterLineBreak EnterParagraphBreak IgnoreSpellingError IncreaseFontSize IncreaseIndentation MoveDownByLine MoveDownByPage MoveDownByParagraph MoveLeftByCharacter MoveLeftByWord MoveRightByCharacter MoveRightByWord

# Chapter NO.25 Short Notes

## **1).WPF Window is a:**

win32 window

## **2). Any Number of child windows can be made by**

instantiating a window derived class and calling show

## **3). Child windows gets closed or minimized:**

on closing or minimizing of parent window

## **4). Window Events include:**

- Activated
- **Deactivated**

## **5).Using Window.Show() a window appears and then disappears**

## **6). StartupUri in xaml is**

 $\langle$ Application x:Class = "PhotoGallery.App" xmlns = <http://schemas.microsoft.com.winfx/2006/xaml/presentation> xmlns:  $x = \frac{http://schemes.microsoft.com/winfx/2006/xaml}{$  $Startupuri = "MainWindow.xam"$ 

# **7). main() is created dynamically**

**8). System.Environment.GetCommandLineArgs is used to get command line arguments in WPF**

# **9). Application Level Events are:**

- **Startup**
- **Exit**
- Activated
- Deactivated
- SessionEnding

- **10). Window.show() is used to instantiate (Read-only) window.**
- **11). Properties Dictionary is a simple Dictionary used to share things among different windows.**
- **12). Application.Current() is used to take current window from any app.**
- **13). Dispatcher.Run() is used to make multiple UI threads.**

# **14). Single Instance App:**

```
Bool mutexIsNew;
```

```
using (System.Threading.Mutex m = New System. Threading.Mutes (True, uniqueName, out)mutexIsNew))
```
{

- if(mutexIsNew)
- // This is the first instance. Run the application

else

// There is already an instance running

## } **15). Dialogs are just child windows**

# **16).There are two types of dialogs:**

- Modal
- Modeless
- $\bullet$
- **17). Modeless Dialog are more like normal Windows.**
- **18). Modal Dialog are such windows that are necessary to terminate explicitly in order to interact with main window.**
- **19). In modeless Window we can work in parallel with main window just like using Tools window in Photoshop.**
- **20).Common Dialogs are actually provided by win32 and are part of Modal dialog. 21). Custom Dialogs are user-defined.**

**22). ShowDialog() returns us Null-able Boolean with options True/False/Null.**

- **23). Apllication Deploy include:**
- ClickOnce

Windows Installer

# **24). EULA stand for End User License.**

## **25). Benefits of Windows Installer:**

- showing custom setup UI like EULA
- Control over where files are installed
- Arbitrary code at install time
- Register COM components and File Association
- Install for All users
- Installation From CD

## **26). Benefits of ClickOnce:**

- Built-in support for automatic updates and roll back to previous version
- A web-like go-away experience
- Start-menu or control panel program list
- All files in isolated area
- Clean Un-installation

# Chapter NO.26 Short Notes

# **1) Wizard is a Dialog Box with multiple User-Interfaces.**

## **2). Difference Between Page and Window:**

Page in itself cannot Display. Window is an area containing page.

## **3). Child windows gets closed or minimized:**

on closing or minimizing of parent window

## **4). Navigation Based apps are:**

- Windows Explorer
- Media Player
- Photo Gallery

## **5). Host Windows are:**

- Navigation Window
- Frame

## **6). Navigation Containers Provide:**

- Navigating
- History Journal
- Navigation Related events

# **7). Difference between Navigation Window and Frame:**

Navigation window gives you a navigation Bar by default while Frame does not. Navigation Window is more like a top-level window wherease Frame more like an HTML frame or iFrame.

- **8). Page does everything that windows does except OnClosed and OnClosing.**
- **9). Navigation can also happen between HTML files.**

# **10). A page can interact with its Navigation Container by using NavigationService Class.**

- **11). You can get an instance of NavigationService by calling the static NavigationService.GetNavigationService method and passing an instance of the page.**
- **12). this.NavigationService.Refresh() results in reload of current page.**

## **13). Performing navigation in 3 main ways:**

- calling navigation method
- Using Hyperlinks
- Using the Journal

# **14). Properties of page:**

- WindowHeight
- WindowWidth
- WindowTitle

# **15). Example Of Navigate Method:**

PhotoPage nextPage = new PhotoPage(); this.NavigationService.Navigate(nextPage);

# **16). Navigate to a page via Uri**

this.NavigateService.Navigate(new Uri("photoPage.xaml", uriKind.Relative));

# **17). Example of navigation using Hyperlink.**

<textblock> Click <Hyperlink NavigateUri = "photoPage.xaml"> Here </Hyperlink> to view the photo

</textblock>

# **18). Journal provides logic behind back and frwd. 19). Two internal stacks are:**

- Undo
- Redo

- **20).Navigation Window always has a journal but frame may depending on its JournalOwnership = OwnsJournal, UseParenJournal, Automatic**
- **21). When frame has journal it has back/frwd buttons but can set NavigationUiVisibility = Hidden**
- **22). Navigation Events that raise when loading first page: See in handouts**
- **23). Navigation Events that raise when navigating between pages.** See handouts
- **23). NavigationIsstopped is an event called instead of LoadCompleted if an error occurs or navigation is cancelled.**
- **24). Html to html event firing is not allowed.**
- **25). PageFunction has special mechanism for returning data.**

# Chapter NO.27 Short Notes

- **1). Browser based Applications are partial trust applications.**
- **2). Partial Trust means with some restrictions.**
- **3). Basic benefit of Silverlight is that it is cross-platform. But WPF browser based applications just run on windows.**
- **4). In Web Based applications the journal of Application and Web Browser are integrated.**
- **5). GAC is a Global Assembly Cache**
- **6). ClickOnce Applications are chached.**

**7). How to open file from local system:** String filecontents = null; OpenFileDialog ofd = new openFileDialog(); if(ofd.ShowDialog()==true) {

using(stream  $s = \text{ofd}$ . OpenFile()) using(StreamReader  $sr = new StreamReader()$ )

{  $filecontent = sr.ReadToEnd()$ ;

- **8). Data can be given to any web site using two method:**
- URL Parameter
- **Cookies**

} }

**9). BrowserInteropHelper.Source to retrieve the complete URL.**

**10). Browse Cookies retrieved by Application.GetCookie method.**

# **11). Two steps of making full-trusted Web Browser App.**

- Change:
- <targetzone>Internet</targetzone>

```
to
```
- <targetzone>Custom</targetzone>
- Add:
- $\epsilon$  = "System. Security. Permissionset" version = "1" ID = "Custom" samesite = "site" Unrestricted = "true"  $>$
- **12). To publish a web based application use VS publishing wizard or mage tool in SDK and copy files to webserver which must be configured to serve it.**

**13).** Users can install and run a web based application just by navigating to a URL.

# **14). Resources can be:**

- Binary
- Logical

# **15). .Net has binary resources in WPF.**

# **16). Binary resources can be:**

- Embedded(part of exe)
- Stored at Known place

# **17). Localization:**

Localization means that your application can target more than one target languages or target Grammers.

**18). In Order to localize resources its necessary to make them embedded resources.**

# Chapter NO.28 Short Notes

## **1) How to specify Default Culture of Application:**

<project> <propertygroup> <uiculture>en-US</uiculture> [assembly: NautralResourceLanguage("en-US", UltimateResourceFallBackLocation.Satellite]

- **2). Logical Resources are arbitrary .net objects stored and named in an element Resource Properties.**
- **3). By using logical resources we can save change in one place and have different effects. Like you can change brushes in one place and have different effects .**
- **4). Logical Resources can further be categorized in "Static Resources" and "Dynamic Resources".**
- **5). In Dynamic Resources we actually subscribe to the updates of the resource.**
- **6). In static resource we just want its value once.**
- **7). Static Resource markup extension walks the logical tree or even application level or system Resources.**

## **8). Example of Static Resource:**

<windows xmlns[:http://schemas.microsoft.com/winfx/2006/xaml/presentation](http://schemas.microsoft.com/winfx/2006/xaml/presentation) xmlns:  $x = \frac{h}{t}$ ://schemas.microsoft.com/winfx/2006/xaml> <window.Resources>  $\langle$ Image x; key = "Zoom" Height = "21" Source = "Zoom.gif"/> </window.Resources> <StackPanel> <StaticResource ResourceKey = "zoom"/> </StackPanel> </window>

# **9). Static Resources do not support forward references.**

# **10). Static Resources do not support Sharing.**

# **11). Procedural Code/Static Resource:**

window.Resources.add("BackgroundBrush", new SolidColorBrush(Colors.Yellow)); Window.Resources.Add("BorderBrush", new SolidColorBrush(Colors.Red)); Button button  $=$  new Button(); StackPanel.Children.Add(button); Button.Background =  $(Brush)$  button.FindResource ("BackgroundBrush") Button.BorderBrush = (Brush)button.FindResource("BorderBrush);

# **12). Procedural Code/Dynamic Resource**

Button button  $=$  new Button(); Button.SetResourceReference(Button.BackgroundProperty, "BackgroundBrush"); Button.SetResourceReference(Button.BorderBrushProperty, "BorderBrush"); Button button  $=$  new Button(); Button.Background = (Brush)window.Resources["BackgroundBrush"]; Button.BorderBrush = (Brush)window.Resources["BorderBrush "];

- **13). The key benefit of logical resources is that Use and definition becomes seprate.**
- **14). System Resources are such resources which are shared by al application For Example: System Color, System font, System Parameters.**

# Chapter NO.29 Short Notes

- **1). Data Binding allows to declaratively bind two different properties in xaml.**
- **2). Binding Object has one source and target Object.**
- **3). Binding binds two propertiews together and keeps a communication channel open.**
- **4). Example code of binding:**

public mainWindow()

{ InitializeComponent(); Binding binding  $=$  new Binding $($ ); Binding.Source = TreeView; Binding.Path = new PropertyPath("SelectedItem.Header"); CurrentFolder.SetBinding(TextBlock.TextProperty, binding); }

# **5). Property.Pah can also use**

- BindingOperation.SetBinding
- BindingOperation.ClearBinding
- BindingOperation.ClearAllBindings

# **6). The DisplayMemberPath property can be used to improve display:**

 $\le$ listbox x:Name= "pictureix" DiaplayMemberPath = "Name" ItemSource = "{Binding source ={StaticSource photos}}"> </listbox>

# **7). Synchronization means binding multiple targets with single source.**

# **8). Example Code Of Synchronization:**

<listbox IsSynchronizedWithCurrentItem = "True" DisplayMemberPath = "Name" ItemSource = "{Binding source={StaticSource photos}}" </listbox> <listbox IsSynchronizedWithCurrentItem = "True" DisplayMemberPath = "DateTime" ItemSource = "{Binding source={StaticSource photos}}"

</listbox>

 $\le$ listbox IsSynchronizedWithCurrentItem = "True" DisplayMemberPath = "Size" ItemSource = "{Binding source={StaticSource photos}}" </listbox>

## **9). Data Context is a method of defining Default Data Source.**

## **10). example Code of Data Context:**

<stackpanel DataContext = "{StaticSource photos}"> <label x:Name ="numitemslabel" content = "{Binding Path=Count}"/>  $\le$ listbox s:Name = "picturebox" DisplayMemberPath = "Name" Itemsource  $=$  "{Binding}"> </listbox> </stackpanel>

## **11). Three Ways of Control Rendering are:**

- String formatting
- Data Template
- Value Converter
- **12). String Formatting can be used even without Data Binding**
- **13). With Data Template User Interface are auto-applied to arbitrary .net object when it is rendered.**

## **14). Example Code of Data Template:**

 $\langle$ listbox x:Name = "picturebox" ItemSource  $=$  "{Binding Source={StaticResource photos}}"> <listbox.ItemTemplate> <DataTemplate>  $\langle$ Image Source = "placeholder.jpg" Height = "35"/> </DataTemplate> </listbix.ItemTemplate> </listbox>

**15). With Data Template there is an implicit DataContext.**

**16). Value Converter is a custom Logic that morphs Source value into Target Type.**

# Chapter NO.30 Short Notes

# **1). View Supports:**

- Sorting
- Grouping
- Filtering
- Navigation

## **2). Example of sorting on one field:**

SortDescription sort = new SortDescription("Name", ListSortDirection.Ascending);

## **3). Example of sorting on two Different Fields:**

View.SortDescription.Add(new SortDescription("DateTime",

ListSortDirection.Descending);

View.SortDescription.Add(new SortDescription("Name", ListSortDescription.Ascending);

# **4). Method of Getting Default View:**

IcollectionView view = CollectionViewSource.getDefaultSource(this.FindSource("photos"));

## **5). Example of Grouping:**

IcollectionView view = CollectionViewSource.getDeafultView(this.FindSource("photos")); View.GroupDescriptions.Add(new PropertyGroupDescription("DateTime"));

# **6). Example Of Filtering:**

 $I$ collectionView view $\leftarrow$ 

CollectionViewSource.getDefaultView(this.FindResource("photos")); View.Filter =  $\text{defe}(\text{object} \space o)$ Return((o As photo).DateTime-DateTime.Now).Days<=7;

};

# **7). Example of Navigation in View:**

void previous\_Click(Object sender, Routedevent e)

{  $I$ collectionView view  $=$ 

CollectionViewSource.getDefaultView(this.FindResource("photos")); view.MoveCurrentToPrevious();

if(view.IsCurrentBeforeFirst) view.MoveCurrentToLast(); }

void next\_Click(Object sender, Routedevent e)

 $IcollectionView$  view =

CollectionViewSource.getDefaultView(this.FindResource("photos"));

view.MoveCurrentToNext(); if(view.IsCurrentAfterLast) view.MoveCurrentToFirst();

}

{

**8). Binding to the whole object:** "{Binding Path  $=$  /}"

**9). Binding to the DateTime Property** "{Binding path=/DateTime}"

**10). Binding on a current item of a different Data Source:** "{Binding Path=Photo/}"

**11). Binding to the DateTime Property of different data source:** "{Binding Path=Photos/DateTime}"

**12). Sorting is always applied before Grouping**

**13). Navigation means managing the current item in view.**

- **14). If you have multiple target elements connected to the same Custom View then their IsSynchronizedWithCurrentItem = "True" by default and it is "false" in Default View.**
- **15). Data Providers are kind of classes which made it simple for us to access certain kind of data.**

# **16). There are two types of Data Providers:**

- xaml Data Providers
- Object Data Providers

AV-INDEPENDENCON

# Chapter NO.31 Short Notes

- **1). Object Data Provider provides us some facility which are useful for binding to objects which are not designed for binding.**
- **2). Asynchronous Data Binding means that the property that you want to access should be done in background.**
- **3). xmlDataProvider and objectDataProvider have an IsAsynchronous property. Which is false by default on ObjectDataProvider and true by default for xmlData Provider.**
- **4). Example of Object Data Provider:** <window.Resources>  $\langle$ local:Photos x:key = "photos"/>  $\leq$ ObjectDataProvider x:key = "dataprovider" ObjectInstance = " ${StaticSource photos}$ " </window.Resources>
- **5). Binding to a method is useful for classes that are not designed for Data Binding.**
- **6). Convert Method is used when bringing data from Source to Target**
- **7). Convert Back is used when bringing data from target to source.**

# **8). Binding Modes:**

- One-Way
- Two-Way
- OneWayToSource
- OneTime

# **9). Example of Method Data Binding:**

<ObjectDataProvider.ConstructorParameter>

 $<$ Sys:Int32>23 $<$ /sys:Int32>

- </ObjectDataProvider.ConstructorParameters>
- </ObjectDataProvider>

<ObjectDataProvider x:key="DataProvider" ObjectType=" ${x:Type local:photos}$ " MethodName = "getFolderName"/>

- **10). One-Way Binding means the target is updated whenever the source changes.**
- **11). Two-Way Binding means change to either the target or source updates the other**
- **12). OneWayToSource is the opposite of One-Way binding. the source is changed whenever the target changes.**
- **13). One-Time binding is like one-way except changes to the source are not reflected at the target. The target retains a snapshot of the source at the time the Binding is initiated.**
- **14). when Do you want the two way source to be updated:**
- PropertChanged
- LostFocus
- Explicit
- **15). Validation Rules are just like simple classes that are used to ensure the proper working of the application.**
- **16). Binding has ValidationRules Property that can be set to one or more validation rules**
- **17). ExceptionValidationRule says that you can update a source if updating a source does not cast an exception.**

# Chapter NO.32 Short Notes

## **1). Concurrency means doing two things at the same time.**

## **2). Purposes of Concurrency are:**

- Responsive User Interface
- Simultaneous Requests
- Parallel Programming
- **3). Time slicing means giving time to a thread then we slice and run another thread then come back and so on.**

# **4). Creating a Simple thread in C#:**

Class ThreadTest {

```
Static void main()
```
{ Thread  $t = new Thread(WriteY);$ 

t.Start();

} }

for(int i = 0; i<1000; i++) Console. Write("x")

} Static void WriteY()

{ for(int I = 0;  $i$  < 1000;  $i$ + $+$ ) Console. Write("y");

- **5). A Thread isAlive = true once starts and until end.**
- **6). Thread.CurrentThread is currently executing thread.**
- **7). When you call t.join() it means you want to wait for t to finish.**
- **8). Sleep() means a thread wants to give away the CPU.**
- **9). Local Variables are kept on stack.**

10). Locks are a way to ensure that if you are in area of a code then no other thread will **be allowed to enter that area of thread. And are used when threads are sharing shared data.**

## **11). Example of Lock:**

Class ThreadSafe { Static Bool \_done; Static ReadOnly Object \_locker = new object(); Static void main()

```
{
new Thread(Go).Start();
Go():
```
}

} } }

Static void Go() {

Lock(\_locker)

```
{
if(!_done){Console.WriteLine("Done"); _done = true;}
```
# **12). Example of passing Data to Threads:**

Static void main()

{ Thread  $t = new Thread(()=>Print("Hello From t!"));$ t.Start();

} Static void Print(String message) {Console.WriteLine(message);}

# **13). Lambda ()=> is used to pass data to threads.**

# **14).** for(**int**  $i = 0$ ;  $i < 10$ ;  $i++$ )

new Thread(()=>Console.Write(i)).Start(); will result in some typical output like 0223557799 just because of sharing a common variable and thread concurrency

# **15). above code can be rectified as follows:**

 $\mathcal{S}$ 

```
for(int i = 0; i<10; i++)
{
int temp = i;
new Thread(()=> Console.Write(temp)).Start();
}
```
# Chapter NO.33 Short Notes

- **1). BeginInvoke and Invoke are such methods that can be called from any other thread.**
- **2). BeginInvoke is a low-level primitive**
- **3). SynchronizationContext is a higher level primitive.**
- **4). Example of BeginInvokde:**

Partial Class mywindow: Window {

```
public mywindow()
```

```
{
InitializeComponent();
new Thread(work).start();
```
void work()

}

} }

```
{
Thread.Sleep(5000);
UpdateMessage("The Answer");
```
} void UpdateMessage(String message)

{ Action action=()=>TextMessage.Text = message; Dispatcher.BeginInvoke(action);

- **5). SynchronizationContext can be used for generalized Thread Marshaling.**
- **6). Thread.CurrentThread is currently executing thread.**
- **7). Thread.CurrentThread.IsThreadPoolThread is used to check whether the current thread is running in ThreadPool or independently.**
- **8). There are two ways of calling thread from ThreadPool:**

- ThreadPoool.QueueUserWorkItem(notUsed=> Console.WriteLine("Hello"));
- Task.Run(()=>Console.WriteLine("Hello From Task"));
- **9). ThreadPool saves the overhead of thread creation, management and termination.**
- **10). ThreadPool creates or reduces real threads using hillclimbing algo to maximize CPU usage and reduce time slicing.**
- **11). Threads of ThreadPool are always Background threads which means they are not going to be deleted they are just waiting for work items.**
- **12). Three benefits of Tasks are:**
- Easy return value from threads
- Exception Handling
- Continuation
- **13). Starting a task is like creating a thread except started right away(hot) means that there is no need to explicitly start a task.**

```
14). Example of Task.Wait()
Task task = Task.Run(() \Rightarrow{
Thread.Sleep(2000);
Console.WriteLine("Foo");
\}:
Console.WriteLine(task.IsCompleted);
task.Wait();
15). Example of exception handling with tasks:
Task task = Task Run() \Rightarrow{throw null;});
Try
{
Task.Wait();
}
catch(AggregateException aex)
{
if(aex.InnerException is NullReferenceException)
Console.WriteLine("Null");
   else
```
throw;

## }

# **16). Create a task which you can wait and attach continuations. Controlled by the following operations:**

public class TaskCompletionSource<TResult>

{ public void SetResult(TResult result); public void SetException(Exception exception); public void SetCanceled(); public bool TrysetResult(TResult result); public bool TrySetException(Exception exception); public bool TrySetCanceled(); }

# **17). What would be the result of following piece of code:**

Var tcs = new TaskCompletionSource<int>(); new Thread(()=>{Thread.Sleep(5000); tcs.SetResult $(42)$ ; }).Start $()$ ;  $Task<sub>int</sub>$  task = tcs.Task; Console.WriteLine(task.Result);

# **This code will print 42 after 5s.**

## **18). How to use Delay method:**

- Task.Delay(5000).GetAwaiter().OnCompleted(()=>Console.WriteLine(42));
- Task.Delay(5000).ContinueWith(ant=>Console.WriteLine(42));

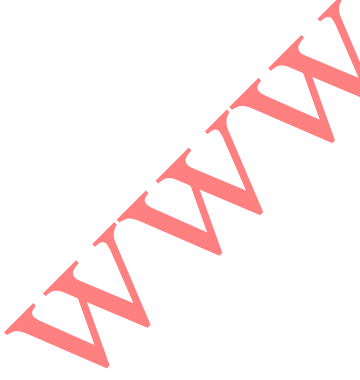

# Chapter NO.34 Short Notes

- **1). Asynchronous takes return quickly.**
- **2). Asynchronous are non-blocking.**

**3). For I/O bound we can usually work without thread.**

**4). For CPU bound we can start and return task and are asynchronous tasks.**

## **5). Example of CPU bound asyn Task:**

Int GetPrimesCount(int start, int count)

```
{
ParallelEnumerable.Range(start, count).count(n=>Enumerable.Range(2,(int)Math.Sqrt(n)-
    1). All(i=>n\%i>0);
```
} void DisplayPrimeCounts()

```
{
for(int i = 0; i<10; i++)
```

```
Console.WriteLine(GetPrimesCount(i*1000000+2, 1000000)+" Primes between
   "+(i*100000)+" and "+((i+1)*100000-1));
```
Console.WriteLine("Done"); }

# **6). Example of Corse Grained:**

 $Task.Run() \Rightarrow DisplayPrimeCounts()$ ; Task<int> GetPrimesCountAsyn(int start, int count)

Return Task.Run(()=> ParallelEnumerable.Range(start, count).Count(n=>Enumerable.Range(2, (int)Math.Sqrt(n)-1).All(i=>n%i>0)));

} for(int  $i = 0$ ; i<10; i++)

{

{

 $Var$  awaiter = GetPrimesCountAsync $(i*1000000+2, 1000000)$ . GetAwaiter(); Awaiter.OnCompleted(()=> Console.WriteLine(awaiter.GetResult()+" primes between…."));

```
}
Console.WriteLine("Done");
```
# **7). The above code is simple in C#5.0:**

Asyn Task DisplayPrimeCounts()

{ for(int i = 0; i<10; i++) Console.WriteLine(await GetPrimesCountAsyn(i\*1000000+2, 1000000)+ "primes between "+( $i$ \*1000000)+ " and "+( $(i+1)$ \*1000000-1)); Console.WriteLine("Done"); }

**8). Syntax of await:** var result  $=$  await expression; statement(s);

**9). Asynchronous tasks means doing some work then returning some result then completing the rest.**

**10). What is the message loop**

while(!ThisApplication.Ended)

}

{ wait for something to appear in message queue Got Something: What kind of message is it? keyboard/mouse message->fire an event handler user BeginInvoke/Invoke message-> execute delegate

# Chapter NO.35 Short Notes

# **1). Write Downloading Code:** asyn void Go()  $button. IsEnabeled = false;$ String[] urls = www.albahri.com www.orielly.com www.linqpad.net.Split(); Int totallength  $= 0$ ; try{ foreach(String url in urls) { var uri = new Uri(" $http://"+url);$ Byte $\lceil$  data = await new WebClient().DownloadDataTaskAsync(url); \_results.Text+ "Length of "+url+ " is "+data.Length+Environmentr.newLine; TotalLength+=data.Length; } \_result.Text+="Total length : "+TotalLength; } catch(WebException ex) { result.Text+="error: "+ex.Message: } finally $\{\_$ utton.IsEnabled = true; } **2). We can return a Task from void function without explicitly returning it. 3). If you have to write asynchronous function then follow three steps:** Write its totally synchronous version Then use await and async Then use returnand return Task in place of void **4). Example of async chaining:** async Task Go() { var task =  $PrintAnswerToLife$ ;

```
await task;
Console.WriteLine("Done");
}
async Task<int> GetAnswerToLife()
{
var task = Task.Delay(5000);
await task;
int answer = 21*2;
return answer;
}
```
## **5). Example of Parallelism:**

```
var task1 = \text{PrintAnswerToLife};
var task2 = \text{PrintAnswerToLife}();
await task1;
await task2;
async Task<int> GetAnswerToLife()
{
X++;
await Task.Delay(5000);
return 21*2;
}
```
**6). Tasks provide us the facility of handling cancellation and progress.**

## **7).Example of Cancellation:**

class CancellationToken

{

} }

{ public bool IsCancellationRequested{get; private set;} public void Cancel() ${IsCancellationRequested = true; }$ public void ThrowIfCancellationRequested();

If(IsCancellationRequired) Throw new OperationCancelledException();

## **8). Example of cancellation using Task:**

var CancelResource = new CancellationTokenSource();

Task.Delay(5000).ContinueWith(ant=>CancellationSource.Cancel());

- **9). Cancellation can even be used Task.Wait i.e. Synchronous methods but have to call cancel from another task. Cancellation is useful for timeouts.**
- **10). In Task-Based Async Pattern (TAP) we create a "Hot" task From Task or TaskResult.**

## **11). Task Combinator:**

Task<int> WinningTask – await Task.WhenAny Console.WriteLine("Done"); Console.WriteLine(WinningTask.Result); (Delay1(), Delay2(), Delay3()); int answer = await await Task.WhenAny(Delay1(), Delay2(), Delay3());

## **12). Async call Graph execution:**

- brief sync execution on thread calling Go
- Every await and return
- when delay fires a thread
- remaining statements run
- eventually Go's task is marked as completed.
- **13). Pseudo Concurrency means a program is running and awaiting for something then resuming and then awaiting.**
- **14). Task Combinator uses Task.WhenAny and Task.WhenAll.**

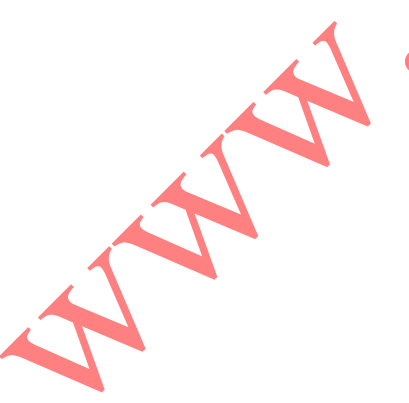

# Chapter NO.36 Short Notes

# **1). Example of WhenAll in Task Combinators:**

await Task.WhenAll(Delay1(), Delay2(), Delay3()); Task task $1 =$  Delay $1()$ , task $2 =$  Delay $2()$ , task $3 =$  Delay $3()$ ; await task1(); await task2; await task3; Task task $1 = Task.Run() \Rightarrow \{throw null;\};$ Task task $2 = Task.Run() \implies \{throw null;\};$ Task all  $=$  Task. When All  $(task1, task2)$ ; try{await all;} catch {

Console.WriteLine(all.Exception.InnerExceptions.Count); }

## **2). there are two types of parallelism:**

- Data Parallelism
- Task Parallelism

## **3). Three steps of Parallelism:**

- Partition Problem
- Process
- Combine the results

**4). Data Parallelism is easier to perform and scales well, it is also structured.**

- **5). Concurrent collections are useful when you want a thread-safe collection.**
- **6). Tasks provide us the facility of handling cancellation and progress.**
- **7). Three static method of the parallel class are:**
- Parallel.Invoke
- Parallel.For
- Parallel.ForEach

# **8). Parallel.Invoke:**

Executes an array of delegates in parallel.

# **9). Example of Parallel.Invoke:**

public static void Invoke(params Action[] actions); Parallel.Invoke( ()=>new WebClient().DownloadFile(["http://www.linqpad.net"](http://www.linqpad.net/), "lp.html"), ()=>new WebClient().DownloadFile( [http://www.jaon.dk,](http://www.jaon.dk/) "jaon.html"));

# **10).Example of Parallel.For:**

for(int i=0; i<100; i++)  $foo(i);$ Parallel.For $(0, 100, i=\text{F}$ foo $(i)$ ); Parallel.For(0, 100, foo);

# **11). Example of Parallel.ForEach():**

Foreach(char c in "Hello World)  $foo(c)$ ; Parallel.Foreach("Hello, World", foo);

# **12). ParallelLoopState is a thing which allows you to Break out of loops.**

# **13). The ParallelLoopState class and its methids are:**

public class ParallelLoopState

{ public void Break(); public void stop(); public bool IsExceptional{get;} public bool IsStopped{get;} public long LowestBreakIteration{get;} public bool ShouldExitCurrentIteration{get;} }

# **14). Concurrent Collections are three times slower than normal collections in writing but not the case with reading.**

# **15). Concurrent Collections include :**

- Concurrent Stack
- Concurrent Queue
- Concurrent Bag
- Concurrent Dictionary

## **16). A Producer Consumer Queue:**

```
public class PCQueue : IDisposable
1
  BlockingCollection<Action> _taskQ = new BlockingCollection<Action>();
  public PCQueue (int workerCount)
  \overline{\mathbf{A}}// Create and start a separate Task for each consumer:
    for (int i = 0; i < workerCount; i++)
      Task.Factory.StartNew (Consume);
  ł
                                                                                            public void Enqueue (Action action) { _taskQ.Add (action); }
  void Consume()
  €
    // This sequence that we're enumerating will block when no elements
    // are available and will end when CompleteAdding is called.
    foreach (Action action in _taskQ.GetConsumingEnumerable())
      action(); // Perform task.
  \mathcal{F}public void Dispose() { _taskQ.CompleteAdding(); }<br>}
                                                             5
                                                   S
                                       www.vuanswer.com
```
# Chapter NO.37 Short Notes

# **1). HTML is a Hyper Text Markup Language**

# **2). Java Script is built-in all platforms and is supported by all web-browsers.**

## **3). Web pages have three kinds of layers:**

- HTML: Gives content/structure
- CSS: Presentation Layer
- Java script: Behavioral Layer
- **4). JS was introduced in 1995, originally named with LiveScript but got populated with most hot name "Java", MS introduced jScript... their version of JS for IE,**

# **5). JQuery:**

- JS is a prog language... can be hard for some... also browser incompatibilities make testing difficult
- jQuery is a JS library intended to make JS programming easier
- jQuery soles JS complexity and browser incompatibilities
- can do things in single LOC that would take hundreds
- many advanced features come as jQuery plugins
- used on millions of websites

# **6). In HTML:**

- at least three tags ... html root tag, head tag containing title etc, and body tag containing all parts to be rendered in browser window
- $\langle p \rangle \langle p \rangle$  is paragraph  $\langle$ strong $\rangle \langle$ strong $\rangle$  is emphasis  $\langle a \rangle$  here "http:..." $\langle a \rangle$  is a hyperlink... XML attribute and value

• validating html means checking if all tags appropriately closed etc.

# **7). HTML Example:**

```
<!DOCTYPE html>
<html>
<head>
<meta charset=utf-8>
<title>Hey, I am the title of this web page.</title>
</head>
<body>
Hey, I am some body text on this web page.
</body>
</html>
```
- **8). CSS stands for Cascading Style Sheets, it is a formatting language**
- **9). CSS says that take "this" and make "this" look like "that**

**10).JQuery says that take "this" and act like "that"**

- **11). CSS can do more powerful stuff, like add border, change margins, and even control exact placement on web page**
- **12). JS can add/remove/change CSS properties based on input or mouse clicks... even animate from one property to another... like yellow to red... or animate across screen by changing position**
- **13). Example of CSS Style:**

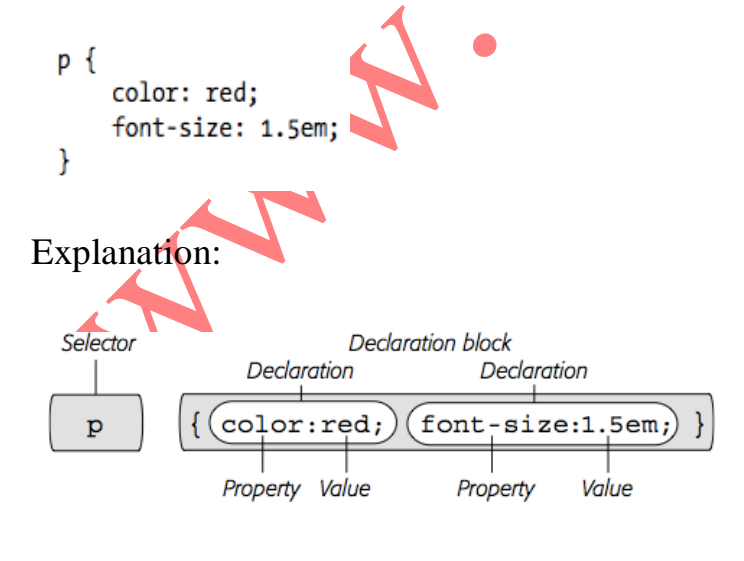

- **14). Concurrent Collections are three times slower than normal collections in writing but not the case with reading.**
- **15). JS is an interpreted language means each line of code is compiled at run time.**
- **16). Tell Web Browser about JS by using <script> </script> tag**

### **17). Using Script in HTML \$.01:**

```
<!DOCTYPE HTML PUBLIC "-//W3C//DTD HTML 4.01//EN" "http://www.w3.org/TR/
html4/strict.dtd">
<html>
<head>
<title>My Web Page</title>
<script type="text/javascript">
```
</script> </head>

## **18). Using Script in HTML 5:**

```
<!doctype html>
\frac{\text{th}}{\text{m}}<head>
<meta charset="UTF-8">
<title>My Web Page</title>
<script>
```
</script> </head>

# **19). Writing Hello World in HTML:**

<!doctype html> <html> <head> <meta charset="UTF-8"> <head> <title>My Web Page</title> <script> alert('hello world!'); </script> </head>

**20). Basics of JS:**

- lot of basic syntax like  $C_{++}$ ,  $C_{+}^{\#}$
- create a variable using "var x", names begin with letter,  $\hat{s}$ , or  $\Box$
- var days = ['Mon', 'Tues', 'Wed', 'Thurs', 'Fri', 'Sat', 'Sun'];
- alert(days[0]); // Accessing element of array
- var playList =  $[]$ ; // Declaring empty array
- var prefs = [1, 223, ['www.oreilly.com'](http://www.oreilly.com/), false]; //Array having different data types//
- prefs.push('test'); prefs.push('test','test2'); ... arrays grow
- prefs.unshift('test'); prefs.unshift('test','test2'); ... insert at start
- shift() gets/removes the first element... queue using push/shift
- pop() removes last... stack

# **21). Declaring Function in JS:**

```
function functionName(parameter1, parameter2, parameter3) {
// the JavaScript you want to run
```
- There is no specified return type
- Function Declaration… no type

## **22). JQuery:**

- many JS programs select elements, add new content, hide and show content, modify tag's attributes, determine value of form fields, and react to user actions
- the details complicated specially with browser interoperability
- libraries offer a set of functions to make these tasks easy

# **23). Benefits of JQuery:**

- only 30k compressed library size
- easy to learn
- used on millions of sites  $\bullet$
- free
- dev community
- plugins... !!

# Chapter NO.38 Short Notes

# **1). DOM stands for Document Object Model**

**2). Selection By element ID:** document.GetElementById('banner');

**3). Selection By element name:** document.GetElementByName('a');

## **4). Basic Selectors are:**

- By Class Name
- By ID Name
- By Tag Name

## **5). Example of Select by ID:**

\$(#banner) is the tag with id banner

# **6). Advanced Selectors are as follows:**

## **7). Descendent Selectors:**

\$('#navbar a'): select all the elements whose id is navbar then descendent a.

# **8). Child Selector:**

\$('body>p'): Select p tags which are within body tag

# **9). Adjacent Sibling:**

\$('h2+div'): Select tag "div" that comes immediately after "h2" tag.

# **10). Attribute Selectors :**

- \$('img[alt]'): we need those images in which attribute of "alt" exists
- $\{\text{``input}[type = "text"]\}:$  we need all input fields of type text
- \$('a[href^="mailto:"]'): we need tags whose link "href" starts with "mailto"
- \$('a[href \$= ".pdf"]'): we need all that tags whose links are of ".pdf" type

 $\{\hat{\mathbf{s}}\}'$  as  $\{\hat{\mathbf{s}}\}'$  and  $\hat{\mathbf{s}}$  = "missing manual.com"]'): we need tags with "href" having string "missingmanual.com"

# **11). JQuery Filters:**

- :even :odd
- \$('.striped tr:even'): we need those rows on which class.stripped is applied
- :first :last :not
- \$('a:not(.navButton)'): We need all the links that do not have .navButton class on them
- :has
- $$(\text{li:has}(a))$  --- diff from descendent : we need all these list items in which tag(a) exists
- :contains
- \$('a:contains(Click Me!)') : we need that list in which the text "Click Me!" exists.
- :hidden :visible
- \$('div:hidden').show(): find all div tags that are hidden and call .show() and they will show

# **12). JQuery Provides automatic looping**

# **13). Automatic Looping:**

• \$('#slideshow img').hide(): Slideshow id containing all img tag choose them and hide them

# **14). Chaining Functions:**

- $$(\#popUp')\ldots\width(300).height(300): pop ID tag selected set width 300 and height 300$
- \$('#popUp').width(300).height(300).text('Hi!').fadeIn(1000);
- **14). Concurrent Collections are three times slower than normal collections in writing but not the case with reading.**
- **15). JS is an interpreted language means each line of code is compiled at run time.**

**16). Tell Web Browser about JS by using <script> </script> tag**

**17). Using Script in HTML \$.01:**

<!DOCTYPE HTML PUBLIC "-//W3C//DTD HTML 4.01//EN" "http://www.w3.org/TR/ html4/strict.dtd">  $\frac{1}{\text{html}}$ <head> <title>My Web Page</title> <script type="text/javascript">

</script> </head>

## **18). Using Script in HTML 5:**

<!doctype html> <html> <head> <meta charset="UTF-8"> <title>My Web Page</title> <script>

### </script>

</head>

## **19). Writing Hello World in HTML:**

<!doctype html> <html> <head> <meta charset="UTF-8"> <head> <title>My Web Page</title> <script> alert('hello world!'); </script> </head>

# **20). Basics of JS:**

- lot of basic syntax like  $C_{++}$ ,  $C_{+}^{\#}$
- create a variable using "var x", names begin with letter, \$, or \_
- var days = ['Mon', 'Tues', 'Wed', 'Thurs', 'Fri', 'Sat', 'Sun'];
- alert(days[0]); // Accessing element of array
- var playList =  $[]$ ; // Declaring empty array
- var prefs  $= [1, 223, 'www.oreilly.com', false]; //Array having different data types//$  $= [1, 223, 'www.oreilly.com', false]; //Array having different data types//$  $= [1, 223, 'www.oreilly.com', false]; //Array having different data types//$
- prefs.push('test'); prefs.push('test','test2'); ... arrays grow

- prefs.unshift('test'); prefs.unshift('test','test2'); ... insert at start
- shift() gets/removes the first element... queue using push/shift
- pop() removes last... stack

# **21). Declaring Function in JS:**

```
function functionName(parameter1, parameter2, parameter3) {
// the JavaScript you want to run
Y
```
- There is no specified return type
- Function Declaration… no type
- **22). JQuery:**
- many JS programs select elements, add new content, hide and show content, modify tag's attributes, determine value of form fields, and react to user actions
- the details complicated specially with browser interoperability
- libraries offer a set of functions to make these tasks easy

# **23). Benefits of JQuery:**

- only 30k compressed library size
- easy to learn
- used on millions of sites
- free
- dev community
- plugins...!!!

# **24). Attributes can be manipulated with**

- addclass
- removeclass
- toggleclass

# **25). Example of multiple css Properties**

```
$('#highlightedDiv').css({
  'background-color' : '#FF0000',
  'border' : '2px solid #FE0037'
\});
```
# **26). Explanation of above code:**

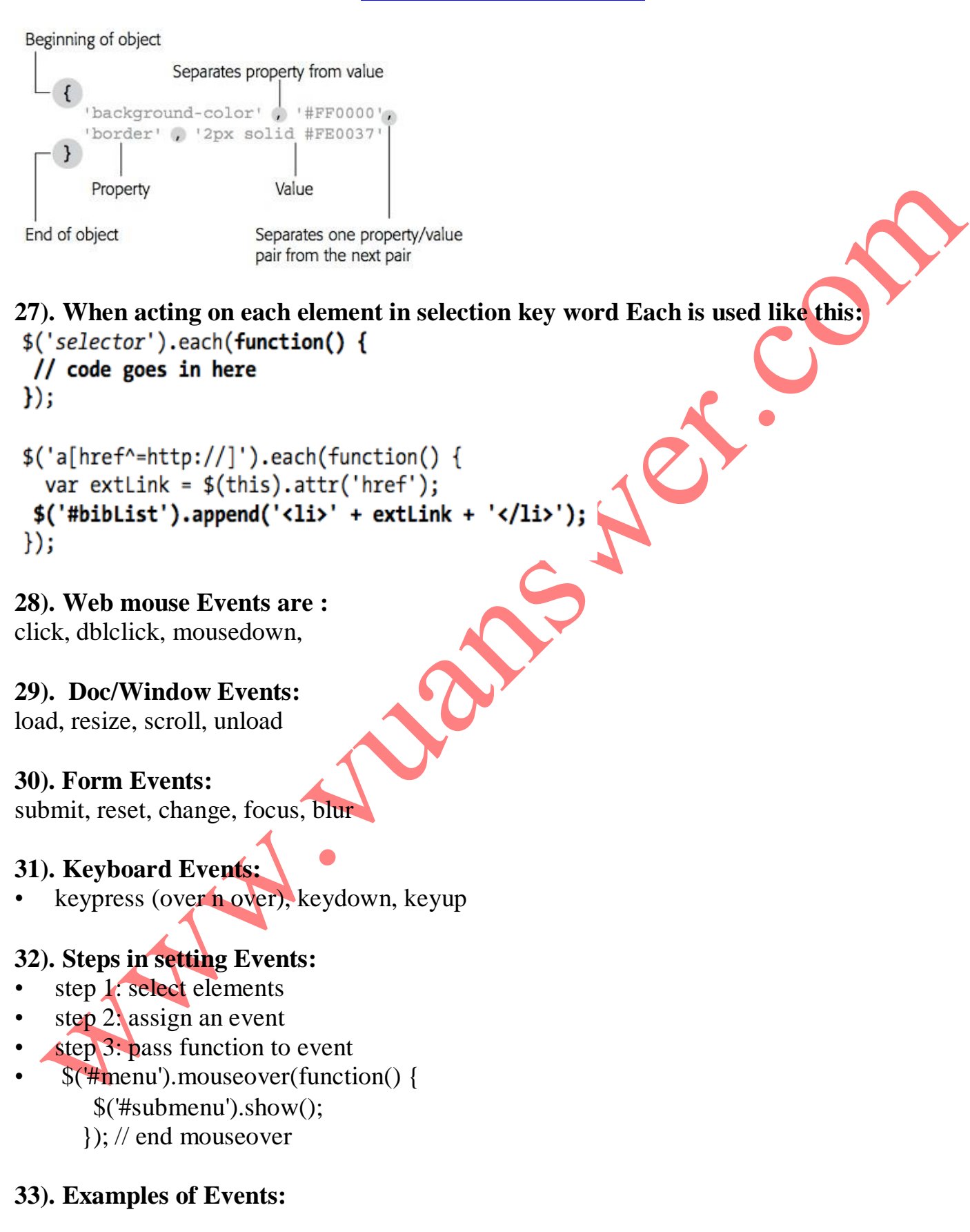

```
<script src="../_js/jquery-1.6.3.min.js"></script>
<script>
$(document).ready(function() {
 $('html').dblclick(function() {
    alert('ouch');
  \}); // end double click
  $( 'a').mouseover(function() {
    var message = "<p>You moused over a link</p>";
    $('.main').append(message);\}); // end mouseover
  $('#button').click(function() {
    $(this).val("Stop that!");
  \}); // end click
\}); // end ready
</script>
```
### **34).JQuery Events:**

• hover

- toggle is like hover except worked on and off by clicks
- event object is passed to all functions handling events
- $$(' \# menu') . hover(function() )$  $$( '#submenu') . show() ;$  $\}$ , function() {
- $$( '#submenu') . hide()$ ;
- $\})$ ; // end hover

AV-INDEPENDENCON

# Chapter NO.39 Short Notes

- **1). Web events also have an event object just like desktop event object.**
- **2). ent.PreventDeafult() or return false to stop the default behavior.**
- **3). For removing enet us: \$('.tabbutton').unbind('click')**
- **4). For stopping default event bubbling: evt.StopPropagation()**
- **5). Generic way to bind events: \$('#selector').bind('click', mydata, functionname)**

## **6). Event Properties:**

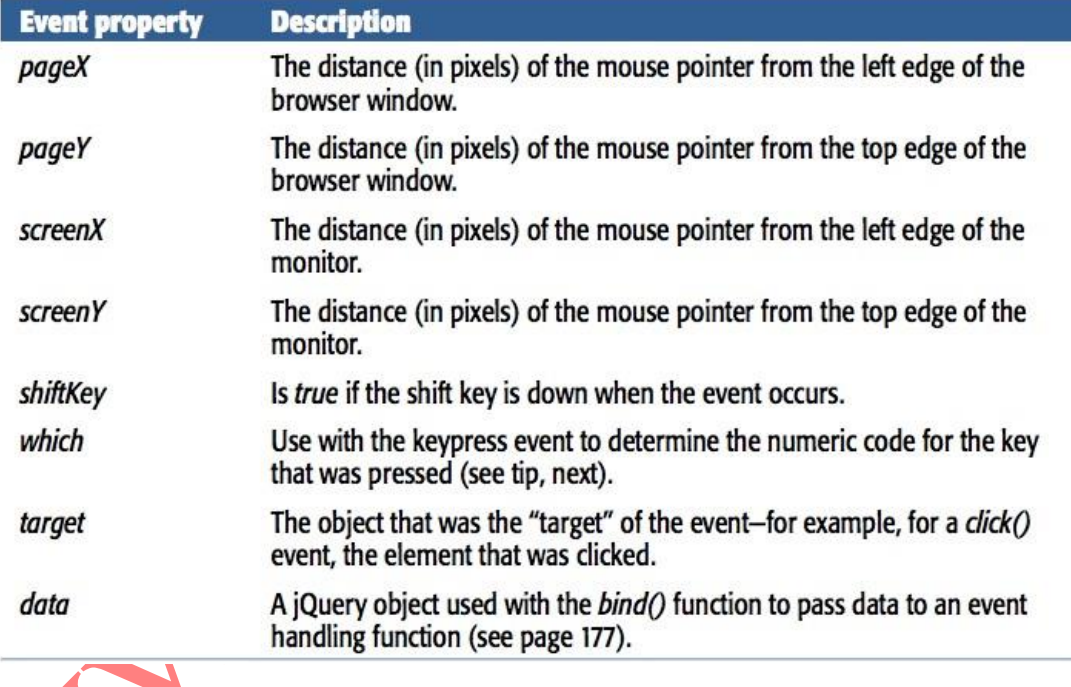

**7). Examples:**

\$(document).bind('click keypress', function() {  $$('#lightbox') . hide()$ ;  $\})$ ; // end bind

# **Binding multiple events:**

```
$('#theElement').bind('click', function() {
 // do something interesting
\}); // end bind
$('#theElement').bind('mouseover', function() {
  // do something else interesting
\}); // end bind
```
## **8). FAQ Example:**

```
<script src="../_js/jquery-1.6.3.min.js"></script>
<script>
$(document).ready(function() {
  $('.answer').hide();$('#main h2').toggle(
    function() \{$(this).next('.answer').fadeIn();
      $(this).addClass('close');
    },
    function() \{$(this).next('.answer').fadeOut();$(this).removeClass('close');
    \mathcal{F}); //end toggle
\};
</script>
```
## **9). JQuery Animations:**

- \$('element').fadeOut('slow');
- fast normal slow or number of ms
- default 200 400 600
- fadeIn, fadeOut, fadeToggle
- slideDown, slideUp, slideToggle

### **10). Example of Login Slider:**

```
$(document).ready(function() {
    $('#open').toggle(
        function() {
            $('#login form').slideDown(300);
            $(this).addClass('close');
      },
      function() \{$('#login form'). fadeOut(600);$(this).removeClass('close');
      F
  ); // end toggle
\}); // end ready
```
### **11). Forms:**

```
<input name="quantity" type="text" id="quantity">
```
R.C

<input name="total" type="text" id="total"> var unitcost =  $9.95$ ; var amount  $=\$ ('\#quantity').val(); var total = amount\*unitcost;  $total = total.ToFixed(2);$ \\$('\#total').val(total);

# **12). JQuery Form selectors:**

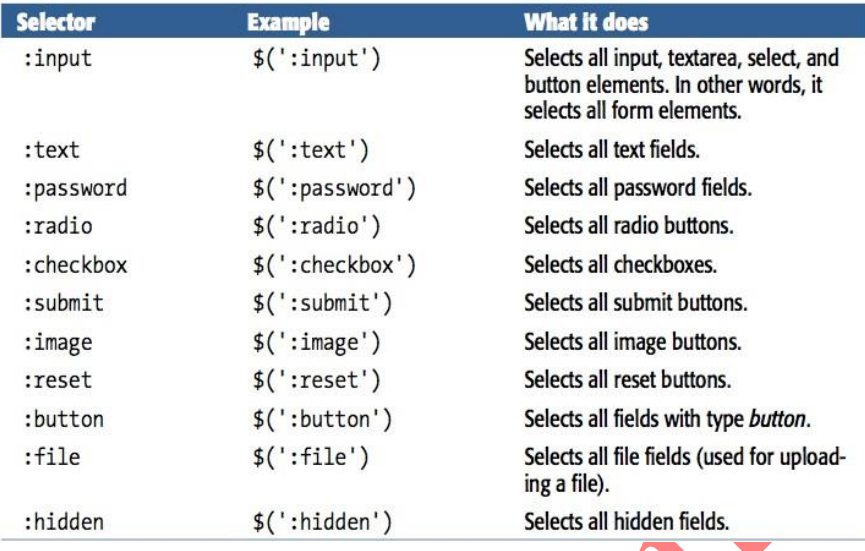

# Chapter NO.40 Short Notes

# **1). Ajax is a term which allows us to talk to server remaining within JS.**

## **2). What Ajax can do:**

- Display new HTML content without reloading the page
- Submit form and instantly display the result
- Login without leaving the page
- Ajax make pages feel more responsive and Desktop like

## **3). JS, server-side programming, and web browser, all work together**

## **4). Role of Java Script in Ajax:**

- Send Request
- Wait for response
- Process Response
- Update Web Page

## **5). Role of Web Server:**

Receive Request Respond as HTML, plain text, JASON

# **6).XMLHttpRequest is also known as XHR in short**

# **7). Steps (Talking to Web Server)**

create XMLHttpRequest (also called XHR in short)

## **var**  $newXHR = new XMLHttpRequest();$

 call open to specify what kind of data and where it will go can GET or POST

# **newXHR.open('GET', 'shop.php?productID=34');**

- write a callback function
- it will remove, add, change elements
- send data

newXHR.send(null); GET

newXHR.send('q=javascript'); POST

receive response

callback invoked and XHR receives status, text response, and possibly an XML response

**8). The basic concept of POST is that if you want to post a lot of data then instead of sending it via URL you can insert this into the request body.**

## **9). The Web Server Request can respond in the following states:**

- status  $= 200/304$  all ok, 404 file not found, 500 internal server error, 403 access forbidden
- **8). The JQuery simplifies all steps except that of changing the webpage**

# **9). Example of loading news in a div from web-server using jQuery:**

• \$('#headlines').load('todays\_news.html');

# **10). Get() and Post() in jQuery:**

- need server side to do anything else
- server may not return html e.g. database records as xml or json
- jQuery handles differences of GET and POST
- \$.get(url, data, callback);
- \$.post(url, data, callback);

# **11). Examples of using Get() and Post():**

- GET has limit... often thousands of chars
- \$.get('rateMovie.php','rating=5');
- \$.post('rateMovie.php','rating=5');
- \$.post('rateMovie.php','rating=5&user=Bob');
- 'favFood=Mac & Cheese' // incorrect
- 'favFood=Mac%20%26%20Cheese' // properly escaped
- var queryString = 'favFood=' + encodeURIComponent('Mac & Cheese');
- \$.post('foodChoice.php', queryString);

# **12). The better way to use Get() and Post() is object literal i.e.**

var data =  $$.post('rankMovie.php',$ 

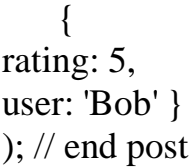

# **13). Serialize is used for form submission in JS by so that the page may not reload.**

## **14). Example of using serialize method:**

- var formData =  $\frac{\gamma}{\text{H}}\text{login}$ . serialize();
- \$.get('login.php',formData,loginResults);
- **15). third parameter in get() and post() is call back. We write a function that will process data returned by server.**
- **16). Example of Processing Returned Data:**

# **17). php is a server side programming language.**

# **18). Error Handlers:**

- \$.get(url, data, successFunction).error(errorFunction);
- \$.get('rate.php', querystring, processResponse).error(errorResponse);
- function errorResponse() {
- var error $Msg = "Your vote could not be processed right now."$ ;
- $errorMsg += "Please try again later."$ ;
- \$('#message').html(errorMsg);
- $\}$

# **19). JASON:**

- JS format... method for exchanging data
- JSON is JS so its quick n easy for JS
- no XML like parsing
- JSON is a JS obj literal
- $\cdot$   $\blacktriangleleft$
- firstName: 'Frank',
- lastName: 'Smith',
- phone: '503-555-1212'
- }
- OR

- {
- 'firstName': 'Frank',
- 'lastName': 'Smith',
- 'phone': '503-555-1212'
- } (MUST use if names have spaces etc.)
- server returns a string formatted like a JSON obj literal
- jQuery getJSON method
- like get but data passed to callback will be a JSON object
- e.g. var bday  $=$  {
- person: 'Raoul',
- date: '10/27/1980'
- };
- bday.person // 'Raoul'
- bday.date // '10/27/1980'

•